Level 1, Anvil House 138-140 Wakefield St Ph 04 473 1510

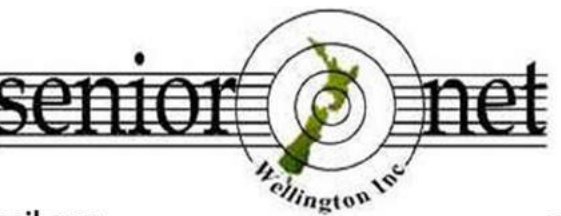

PO Box 10-364 **Wellington 6143** 

Email: wellingtonseniornet@gmail.com

*In This Issue*

www.wellingtonseniornet.co.nz

### *Issue 2 - April 2017*

**E**ditors Message; **C**hairman's Report; **L**ucky Dip URL's; **S**eniorNet Writing & Publishing Group – the February meeting; **O**ur old SeniorNet Blog page has Closed; **A**A Senior Driver – Free In-car coaching session with senior driver; **S**eniorNet Wellington will shortly turn 25; **M**embership Subscription Renewal for 2017 – 2018 year; **L**ost Something at SeniorNet – Check out this list of found property; **S**eniorNet Letter to Parliamentary Parties; **S**eniorNet Wellington Website News; **M**ore learning activities- Tutorials, Workshops, Short Courses; **S**eniorNet Dates To Remember; **S**eniorNet Wellington Visitors Session 6 April; **S**upervised practice session; **V**olunteer Forum – 4 April; **A** Big Thank you to member Valerie Tait; **C**linic Session; **5** Things You Would Love About the New Red iPhone; **L**ittle known Tips & Tricks for Android Phones; **P**oem – The Computer Swallowed Grandma; **K**eep up to date with our events; Waiver: **COG Magazine Notes for Feb - Mar 2017 (attached)**;

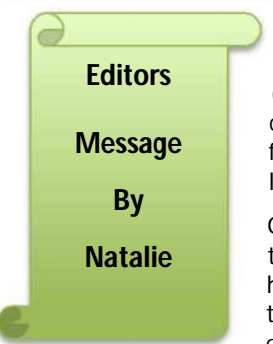

#### **Welcome to the April – 2nd issue of the 2017 SeniorNet Wellington Newsletter**

Well, it's been an active start to the year for SeniorNet with a good variety of workshops, (the new Android Workshop proved very popular). There are lots of interesting workshops coming up. For those of you who look forward to Trevor King's regular column "Musings from The Serviceman Who Tells", it will not appear in this issue as Trevor King is having a lovely holiday overseas.

On a personal note, I found myself needing to purchase a new smartphone. I purchased the same brand but a more sophisticated model to get extra GB of space. Imagine my horror when the storage filled up in 4 days. Back to the shop – where it was discovered that a 5.5GB item had somehow installed itself onto my phone. Once it was located the chap in the shop uninstalled it and I went on my way. Three days later I was back in the

shop with exactly the same issue and they again uninstalled the same 5.5GB item. A point to note is that I had not downloaded any apps to my new phone. Four days later I was again faced with no storage space available on my phone. At this point I grabbed my receipt, my box, the charger and went back and saw the manager of the shop. I explained what had been happening and asked for a replacement or money back. I took the option of a replacement phone. It turned out it was a manufacturing fault with the inbuilt alarm clock and it was trying to install different sounds for the alarm in huge sound bites. I have had NO trouble with my replacement phone.

Thank you to the members who have already kicked off New Year by donating material for the newsletter. The next newsletter will be mid-June 2017. Please don't be shy about contributing. Let's hear from you. Once again thank you!

Natalie Thornton – Email: [natalies.oe@gmail.com](mailto:natalies.oe@gmail.com)

### *Chairman's Report*

Greetings to all SeniorNet members. Well, it's now near the end of March, and the Executive have met three times now. So there are now some SeniorNet things and issues we are facing that I can now report on.

One issue we face is our Volunteers base, both in Office help and helping in class situations, we need more members to "step up" and help us make Wellington SeniorNet a place where members want to come and learn, share, and enjoy one another's company. I note that we are not alone in this situation; other SeniorNets around NZ are also in the same boat.

In the class situation, I'm not asking for you to come and teach a class on your own, what I want is that if a class is being run that is a "hand'-on" type class, and you have some experience in the subject, and can help a new or inexperience member master that exercise so that the tutor doesn't have to run around to class members who are having problems, hence taking up time from the rest of the class, then that's great. You will enhance your own skill, meet new members, and have the great satisfaction that you have helped someone learn a new skill! If you are concerned about being able to work any teaching equipment full training or help is always available. Why not come to the next Volunteers forum meeting to see what it's all about.

Having said that, I can report that in the last month, we have had two new members join Wellington SeniorNet who have extensive computer background and are willing and able to join our Volunteers, and that a third prospective member also with extensive IT background , may be joining us.

On the operations side of things, we have a new database system which went live in January as well as a new Web site, with a new Webmaster, Maureen Pratchett. The database is a Relational Access type database, developed in-house by George Barna, who is our new database administrator, with the Chairman as the backup administrator.

As with all new systems put in place, there are "teething" problems and training to be done with both systems, but feedback on both system from our members are very positive. The Office staff think the new database is fantastic, with the ability to find information on members, etc now a breeze. One of the few issues is the training of the Office staff needed for doing registration of members into the various courses on offer.

Planning for our AGM is underway, as is the planning for our  $25<sup>th</sup>$  Anniversary; both will be held as a combined event on the 20<sup>th</sup> June at the Amora Hotel. The Mayor has agreed to speak at the event.

As part of looking at the future of the funding and related issues, our immediate past Chairman Colin Archer has drafted a letter to be sent to all political parties seeking what their policies are for the funding of Seniors to help them cope with new technologies. A copy of this letter is in this newsletter, and we would welcome any supportive discussion from members.

It appears from the result of workshops and regular "free – entry" tutorials attendances, that smartphones and tablets (Android and iOS) are the "flavour" of what members want. The smartphone workshop was filled to overflowing within 24 hours of notification; fortunately our guest presenter from Noel Leeming was able to come back 2 weeks later to repeat the workshop. From this experience, a small task force was set up to devise a "licence" for driving a smartphone. So look out for this new course coming soon.

That's all for now

Allan Chee – Chairman

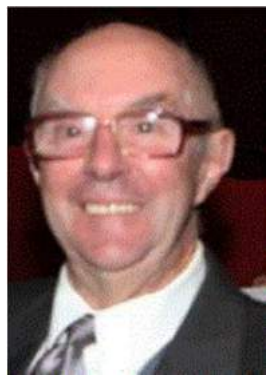

### *Lucky Dip URL's* **– supplied by John Cook – [jcook@paradise.net.nz](mailto:jcook@paradise.net.nz)**

**What to do if Parking space is limited,** but not recommended when you want to leave home in a hurry! Find out how one man solved this problem, here **<http://tinyurl.com/j4wloql>**

**Bananas Bananas** - Just about everyone has eaten a banana but have you ever wondered how the bananas are harvested? I really hadn't given it much thought until I saw this interesting video from the Dole Food Company that shows us how they harvest the wonderful bananas we get to eat. It's a highly manual process with many more steps than I imagined. **[www.youtube.com/embed/\\_l7sak6Vlq8](http://www.youtube.com/embed/_l7sak6Vlq8)**

**Fireworks!!!** A spectacular, 2 minutes, Chinese fireworks display. Well worth watching! **<http://tinyurl.com/mrwhws4>**

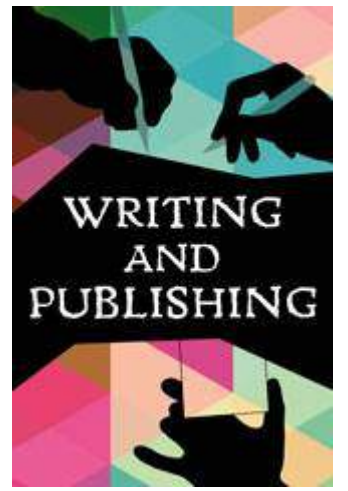

### *SeniorNet Wellington Writing and Publishing SLG*

*A Review of first meeting for the 2017 year held on Wednesday 22 February 2017*

About 20 members attended our first meeting of the Writing & Publishing Group.

The new  $Q \& A$  format is working very well. There was lively discussion and many questions were raised and answered across a wide range of writing issues.

After the tea break, John Nimmo discussed a joint writing project he had been working on with a group of old students from Lincoln University and showed members the final publication.

There is a wealth of information for writer members on the website. Go to [www.wellingtonseniornet.co.nz](http://www.wellingtonseniornet.co.nz/) then to Members, then to Course and Workshop Notes and take your pick from the list.

Next meeting is on Wednesday 22 March at 10 am and we'll discuss inserting pictures and exhibits and some aspects of publishing.

# **Our Old SeniorNet Blog/Web Page Has Closed**

If you visit our old Blog/Web page you will see that the page is now CLOSED. Please go to our new SeniorNet Wellington web page www.wellingtonseniornet.co.nz

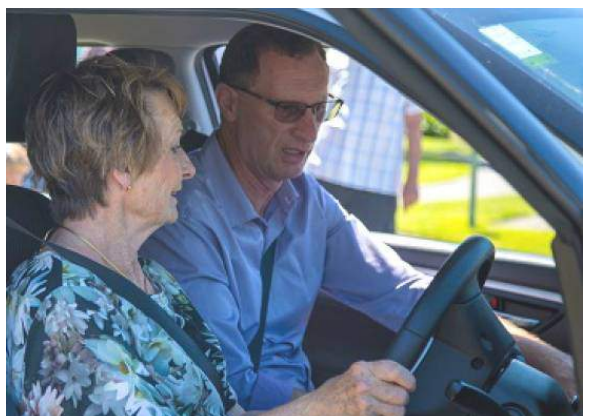

### *AA Senior Driver*

### *Free in-car coaching session with AA Senior Driver*

Do you belong to the AA (Automobile Association)?

Are you aged 74 or over? Do you hold a valid Driver's Licence? If you answered yes to those three questions then you quality for a Free in-car coaching session with an AA Senior Driver.

The AA wishes to assist Members over 74 years old and help them retain their mobility, freedom and independence. Senior drivers MAY be required to pass an on-road safety test when they turn 75 years old if their doctor requires it, this programme aims to help our Members prepare for this test.

To check if you qualify, and make a booking see the following

<http://www.aa.co.nz/drivers/fully-licensed-drivers/aa-senior-driver/>For more information and questions related to this program go to the following link <http://www.aa.co.nz/drivers/faqs/> and scroll down to the section AA Senior Driver

*Many thanks to Tony Doogue for bringing this valuable website and resource to our attention.*

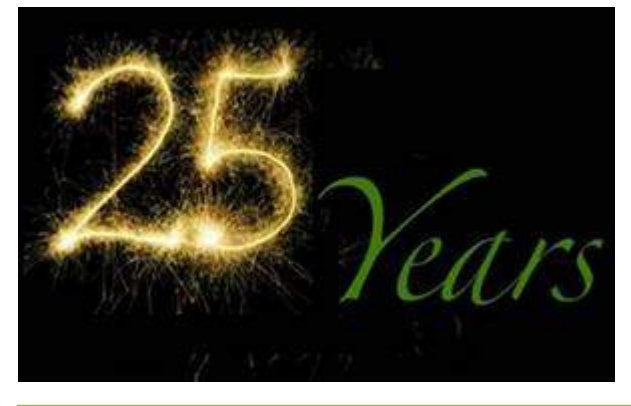

### *SeniorNet Welligton will shortly turn 25*

This years SeniorNet Wellington marks it's 25<sup>th</sup> year of operation.

We will be marking this ocassion in conjunction with our AGM which is to scheduled to be held at the Amora Hotel in Wakefield Street, Wellington at 10:00am.

Colin Archer and a committee are working away organsing this 25 year anniversary celebration.

As details and guests are yet to be finalised full details are not available at this time. Colin tells me there will be an email sent to all members with full details closer to the date so keep on eye on your emails and our website.

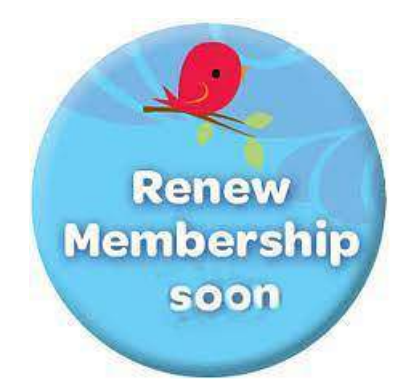

## *Membership Subscription Renewal for 2017-18*

This is just a friendly reminder that the 2017 – 2018 SeniorNet Wellington membership renewal year time is nearly apon us.

Good news: The Cost of annual membership remains the same \$25.00. Isn't this terrific in a time of ever increasing costs for nearly everything.

Derek – (our hard working Treasurer) advises me that the membership subscription renewal letters will be dispatched to our members by Email or Letter in the week Monday 3<sup>rd</sup> April.

So please keep an eye out in your email or at the letterbox.

### *Lost something at SeniorNet? Check out this list of found property please.*

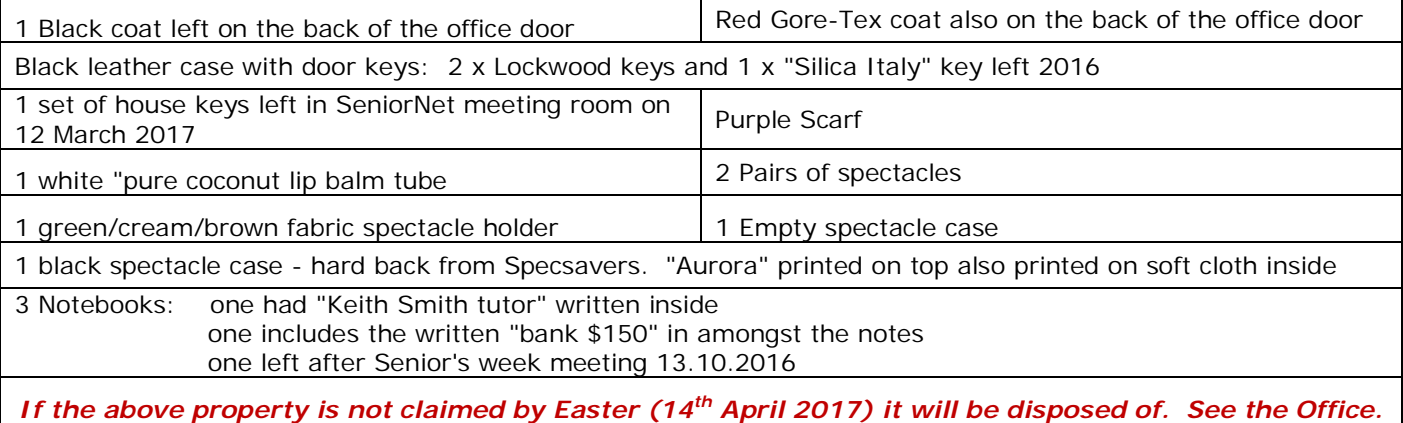

### *SeniorNet Letter to Parliamentary Political Parties*

Level 1, Anvil House 138-140 Wakefield St Ph 04 473 1510

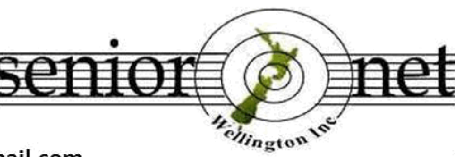

PO Box 10-364 Wellington 6143

Email: wellingtonseniornet@gmail.com

www.wellingtonseniornet.co.nz

23 February 2017

#### Letter sent to political parties represented in Parliament

With seven months to the general election SeniorNet Wellington is keen to receive your party's views on providing government funding to support educating senior citizens to keep pace with digital and online technology.

SeniorNet Wellington was established in 1992. It was the first to be established in New Zealand with the object of teaching computer skills to older adults to enable them to contribute their knowledge and skills to society. Since 1992 other SeniorNets have been established and today we understand there are more than 70 independent SeniorNet learning centres operating in New Zealand helping senior citizens learn and cope with new digital technology.

The current membership of SeniorNet Wellington exceeds 700. Since 1992 over 4,600 people have come to SeniorNet Wellington to learn, share and teach computer skills. All our services of teaching and administration are voluntary. The key objective of 1992 remains the same. The use of digital technology has now become a society norm and it is important that senior citizens are able to grasp, with some confidence every day technology.

For many vears up to 2015 government funding support was provided to SeniorNets through the Tertiary Education Commission and before that Aoraki Polytechnic. Unfortunately this funding ceased for all SeniorNet learning centres at the end of 2015 solely on the grounds that SeniorNet did not meet with the Commission's targeted areas of at risk young people under the age of 25, Maori and Pasifika. SeniorNet Wellington appealed the decision without any success.

In 2013 the Ministry of Education issued a draft Tertiary Education Strategy for 2014-19 for invited submissions. SeniorNet Wellington submitted a case for elderly people to be added as a priority for tertiary education. The Minister for Senior Citizens at the time agreed "that more emphasis and balance should be given to the learning needs of older people as increasingly active contributors to the New Zealand economy and their communities". The Ministry of Social Development in feedback to the Draft Strategy commented that "priorities one and four are amended to reflect the needs of our ageing population".

A copy of our submission to the Draft 2014-19 Strategy and our covering letter are attached. We stressed that with a new fourth age of learning, the increasing speed of technological change and the need for elderly people to have a meaningful and role in society that a further priority should have been added that enhanced opportunities for older people to develop new or wider skills. Unfortunately our submission was largely ignored in that the Final Tertiary Education Strategy did not highlight any clear priority for educating older people particularly in regard to computer skills and digital technology.

We would welcome your party's thinking or policy in regard to the following:

- 1. What is your party policy for encouraging lifelong learning that encompasses opportunities for senior citizens to learn computer skills and keep pace with developments in digital technology and online internet access?
- 2. What is your party commitment to ensure that government, or its agencies, offer a realistic funding source (such as through the Tertiary Education Commission) to assist organisations, such as SeniorNet, to provide learning facilities for the elderly?

SeniorNet Wellington looks forward to your response.

Yours sincerely

Allan Chee Chairman wellingtonseniornet@gmail.com

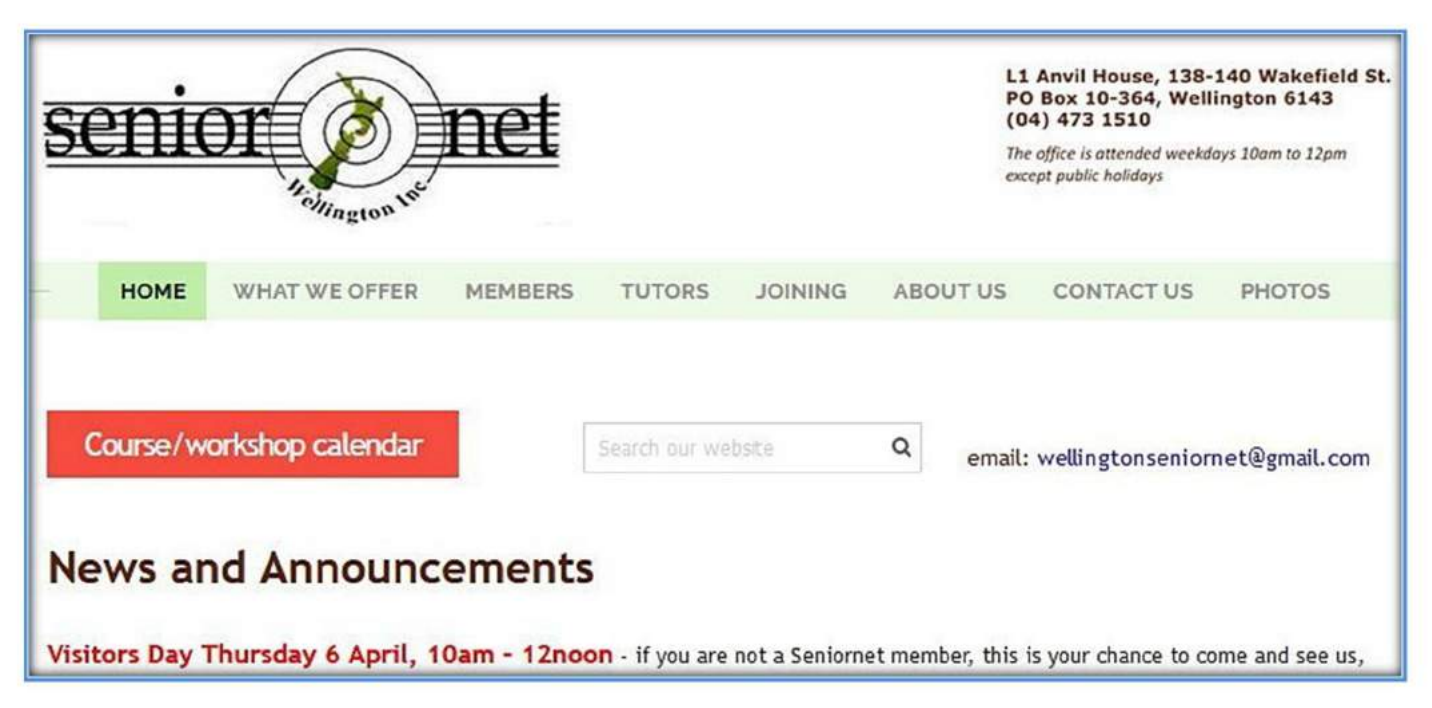

### *SeniorNet Wellington Website News*

Hopefully by now you have all had time to go to our new SeniorNet Wellington internet website at address:

**[http://www.wellingtonseniornet.co.nz](http://www.wellingtonseniornet.co.nz/)** and have a good look around. Over the last two months there have been items added and a few changes made. Our website is looking pretty good.

Maureen Pratchett, our webmaster is still welcoming any feedback on the new website.

- News and Announcements: You may have noticed this section on the home page when you open the webpage. These items will generally be upcoming meetings or general news or suggestions so check them out.
- Photos: For those members new to SeniorNet and eager to put names to faces we now have an area with photos of our Executive members and Key members as well as a section with photos of some of our **Tutors**
- Changes have been to the way we register for classes: Previously if you wished to attend a workshop or class you had seen on the website you had to send an email to your tutors email address through our own email system. Now if the class advertisement says Registration required. Click **SeniorNet Registration** you simply click on the Blue hyperlink **SeniorNet Registration**. This should open up a new draft email in your email system addressed to the registration system. You then need to enter the class you wish to attend, the date and your name, etc and send. If for any reason clicking on the blue **SeniorNet Registration** does not open your email automatically try right clicking the blue text then select "Copy email address". Then open your email system and paste the address into a new draft email.
- You can also click on the blue link to register for classes that are listed in the SeniorNet News email that is sent to members once a week with upcoming news and classes etc for a week ahead.
- Weekly SeniorNet New email: You will have noticed that for some weeks now you have been receiving an email "Senior Net News Courses and workshops commencing week .." (this is generally about a week ahead).

### *MORE LEARNING ACTIVITIES*

Please check our website [http://www.wellingtonseniornet.co.nz](http://www.wellingtonseniornet.co.nz/) for activities as they arise. Emails will be regularly sent to members in advance of activities.

*Tutorials:- 10am-12Noon* Tutorial or Interest groups as some people know them are a great opportunity to learn something new, learn from other experiences, share knowledge and enjoy fellowship while doing so. All members are welcome to attend these tutorials. There is no attendance fee for tutorials. The next in the monthly series are:-

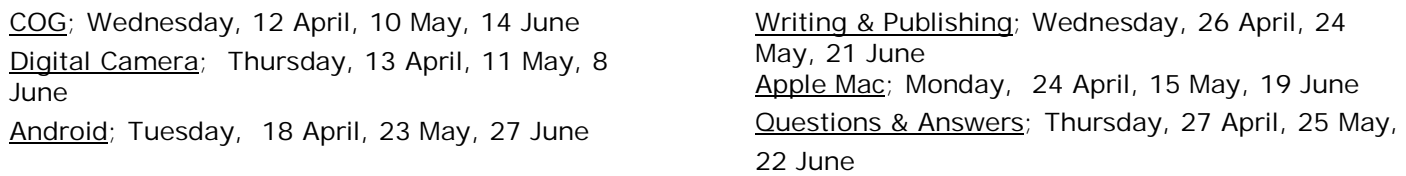

*Workshops: - 10am-12***Noon** Special workshops on particular topics. Attendance Fee \$5

Trade Me; Tuesday 4 April

Saving and Storing your Digital Photos; 5 April (Cancelled due to Tutor not being available)

Clean Your PC; Friday10 April

What's New In Technology; Friday 21 April

What's New In Internet Banking; Friday 28 April Creative Ideas Using MS Apps; Tuesday 2 May

Using Firefox and Thunderbird; Wednesday 3 May Using DropBox Cloud Storage; Thursday 18 May

Introduction to YouTube; Wednesday 31 May

**Please remember to register for Workshops you wish to attend if requested to do so.** 

The planning of SeniorNet Workshops is ongoing and changes may have to be made. There may be additions, cancellations or workshops to be confirmed so please check out the SeniorNet website [http://www.wellingtonseniornet.co.nz](http://www.wellingtonseniornet.co.nz/) for upcoming events and don't forget our online Calendar at http://bit.ly/seniornetcalendar Hint: Click on the calendar item you are interested in and there may be more Hint: Click on the calendar *item you are interested in and there may be more details about the course or clinic or workshop, etc.*

### *Short Courses* **–**

TradeMe –

When – Wednesday 26 April, 10am – 12pm

Where: L1 Anvil House, Room 11 ([map\)](https://maps.google.com/maps?hl=en&q=L1%20Anvil%20House%2C%20Room%2011)

Description - This course is a follow up to our TradeMe workshop and will give you hands-on practice using TradeMe. We will show you how to create a TradeMe logon, search TradeMe listings, make a bid on an item or list your own item on TradeMe to sell it. If you have a small item you want to sell, bring it to the class along with your camera. If you don't already have a TradeMe Logon, to activate your account you will need to access your email from a smartphone or desktop computer so please have your email password.

#### Introduction To Computers-

When : Every Mon, 2017, 10am – 12pm

Where: L1 Anvil House, Room 11 ([map\)](https://maps.google.com/maps?hl=en&q=L1%20Anvil%20House%2C%20Room%2011)

Description: If you are a new computer user, this course will get you started. *Students can take 1 or more sessions depending on needs and prior experience.* 

Topics will be tailored to students needs and may include:

- Use of mouse and trackpad
- accessing the desktop and menus
- Using your computer for everyday tasks (email, browsing the internet, games and applications)
- Switching between open applications
- Searching and finding files on your computer
- Personalising your desktop or home page

Cost: for each session is \$10 payable on the day.

*If you want to attend, please make sure you contact either the office or Lewis beforehand and register. This is so Lewis can ensure there are enough tutors for everyone attending to receive individual tutoring.* Please contact Lewis Rivers at lewis.rivers@actrix.co.nz or txt Lewis at 0272962370.

*So far, this year there has been a small but steady demand from people wanting to attend.*

**Please Note:** *Lewis will be away for all of May through to mid-July and he will need to find someone to look after this class for that time.*

*Lewis is very grateful for assistance from Ngaire, Marjorie and Sandra and wants anyone else who can assist to please either call by or better still to contact him on [0272962370](mailto:0272962370) (call or text, but no voice mail) or email [lewis.rivers@actrix.co.nz](mailto:lewis.rivers@actrix.co.nz)*

Lewis will be running this course every Monday unless he is unavailable or it is a Public Holiday so please contact Lewis to let him know you wish to attend.

Keep checking the website and online calendar for courses as it is still early in the year. Keep an eye on emails.

### *SeniorNet Dates To Remember*

### *Dates to Remember –*

SeniorNet Visitors Day – 6 April 2017 Easter – Good Friday 14 – Easter Monday 17 April 2017 SeniorNet Office Team Meeting – 19 April 2017 SeniorNet Executive – 19 April 2017 SeniorNet Volunteers Meeting – 4 May 2017 SeniorNet Wellington AGM - Tuesday 20<sup>th</sup> June 2017

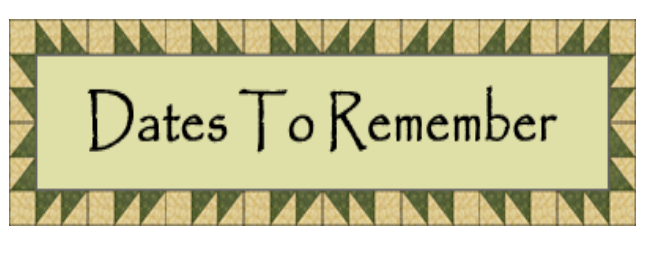

### *SeniorNet Wellington Visitors Session*

**We are holding another Visitor's Session soon. Do you know someone who you think might like meet people or who struggles a little or a lot with technology? Why not bring them along to our Visitors Session. All welcome Maybe it's a chance for you give a friend a gift voucher for one year of membership at present \$25.**

#### **When: Thursday 6 April From: 10am to 12 noon**

Level 1, Anvil House, 138 -140 Wakefield Street

Join us for tea or coffee and learn how we can help you enjoy and understand evolving new technology, and manage your computers, tablets, iPhones smart phones, and apps, for best results and benefits.

We share knowledge, learn together, meet friendly people, and have fun. Annual subscriptions and course, tutorial, and workshop fees are modest.

Registration not mandatory but it would help with catering. For more information or to register, please contact:

John Nimmo, Phone 476 8771, email [john.nimmo@xtra.co.nz](mailto:john.nimmo@xtra.co.nz) or

Franci Stapleton, Phone 972 1990, email [fes@paradise.net.nz](mailto:fes@paradise.net.nz)

**Regardless of how much you know, there'll be something here for you.**

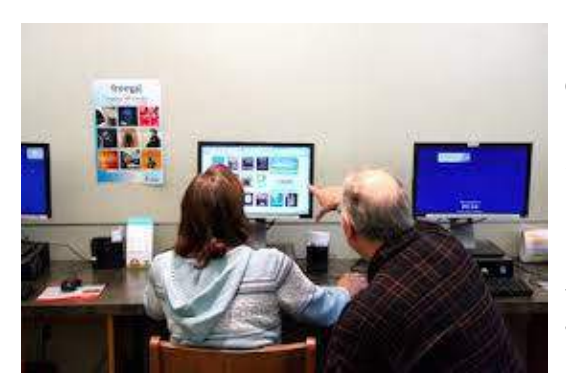

### *Supervised Practice Session**No Session 17 April*

**Out of practice, forgotten something** *– consider coming to a Supervised Practice Session –*

*Mondays 12.30pm – 2.30pm (except public holidays) Rooms 11 & 12* 

"The practice session on Mondays at 12.30 is becoming increasingly busy. I am always on the lookout for tutors who have a free hour to help. We are never sure how many people we are going to get and sometimes we get a bit desperate. We are getting an increasing number of people with new smartphones which are proving quite a challenge. I am waiting for someone to come in

with a smart watch! My son, a busy vet has recently acquired one. Walking along the street with him he got a call. A man passing by looked on in amusement. "He's talking to his watch! Captain Kirk"? he queried."

Practice – Revise – Tutors can help go over a lesson or workshop you've attended and need more help with - We encourage you to bring your own machines if possible. Some programs need passwords so bring yours please. Cost of session is \$10.

Although no appointments are necessary, it would be appreciated if you could contact Ngaire Jackson at: [ngairej@gmail.com](mailto:ngairej@gmail.com) or phone 3892629 in advance, so as to ensure individual attention.

*Why not join the team of helpers* – it's a great way to rekindle your own learning and help others

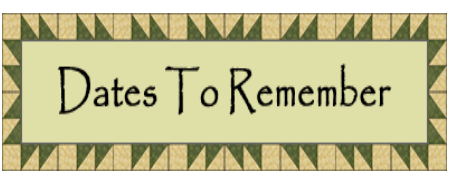

### *Volunteers Forum – Thursday 4 May 2017*

The second meeting of the year begins at 10:00am but come along to meet with your fellow volunteers for a cuppa at 9:30am. Marjorie will send an **EXAMPLE AND RESERVE TO A CONSIDER A CONSIDERATION CONSIDERATION CONSIDERATION CONSIDERATION CONSIDERATION CONSIDERATION CONSIDERATION CONSIDERATION CONSIDERATION CONSIDERATION CONSIDERATION CONSIDERATION CONSIDERATION CON** 

We welcome anyone who would like to come along and hear what volunteering at SeniorNet is all about. There are a number of ways you could assist – Tutoring, in the Office, Technical, or Assisting behind the scenes if you prefer. No obligation.

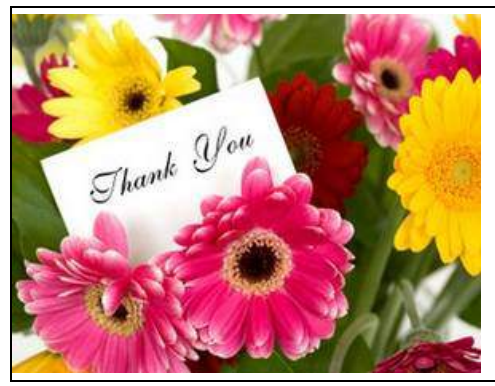

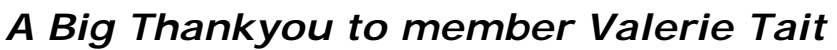

Our longstanding hard working Office volunteer Valerie Tait will very shortly be moving up the coast and so sadly will be leaving our Office staff.

Valerie has been working in the Office as a volunteer for four years now and has been an integral part of the team. She has been a friendly, hard working, willing and knowledgable SeniorNet volunteer.

The SeniorNet Executive, the Tutors and Office staff take this opportunity to express our heartfelt thanks to Valerie for her willing contribution to SeniorNet and the Office and Executive.

#### *Clinic Session: - No Clinic Monday 17 April Do you need help with your device?*

**When:** Every Monday during term (except on Public Holidays) from 12.30pm to 2.30pm.

**Where:** Anvil House, Level 1, Meeting Room 2, 138-140 Wakefield Street

**What:** Get help with your computer -related problems. Bring your laptop, tablet, or phone - and all associated cables, discs, manuals, power connection and so on. Don't forget your mouse.

Come at 12.30pm and see if we can help. We don't offer guarantees, but we may be able to assist. If we cannot assist, we may refer you to undertake a relevant SeniorNet course or workshop, or to seek professional assistance.

Investment is \$10, payable on the day. Correct change if possible please.

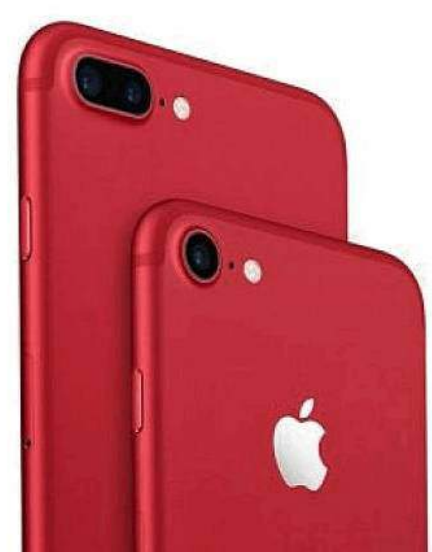

### *5 Things You Would Love About The New Red iPhone 7*

Apple unveiled the Red coloured variant of its iPhone 7 and iPhone 7 Plus in collaboration with its ten year old partner RED, an organisation that fights against AIDS.

The device is already in stores and it is priced the same as the other colours of iPhone, but like the Jet Black iPhone 7 variants, but it's not available in the lowest-capacity (32GB) model. It will be only available in 128GB and 256GB variants. Here are few things we think you would love about the new variant.

#### **Buying this will save lives**

Apple is keen to contribute toward building an AIDS-free generation under its decade old partnership with RED, an organisation that fights AIDS. Apple CEO Tim Cook in an interview to Forbes said "Ten years ago there were 1,200 babies being born a day with HIV, and that's now dropped to 400. So there's been a lot of progress but we still have work to do to get to an AIDS-free generation by 2020, though we are on target, it's within our sights."

#### **Raising money for charity is free**

Apple is surely doing an inspiring job by raising money for a highly admirable cause. So if users are willing to help the cause, it's absolutely cost-free, provided they want a 128GB or 256GB iPhone 7 or 7 Plus.

#### **It's the first (PRODUCT) RED iPhone**

This is first red coloured iPhone the company has produced. However this is not the first time Apple has made RED item, the company has earlier launched cases, Watch bands and other accessories.

Apple is the biggest single contributor to the Global Fund which supports HIV/AIDS programs – it has contributed \$130 million out of the \$465 million the Fund has raised.

#### **The rear panel changes colour**

The red rear panel is just very bright but the matte finish that gives it a subtle effect. Under bright, warm light, it almost glows, with the curved edges catching the light especially. The back panel seems to change depending on the light that falls on it.

#### **Detailing is superb**

Apple has done a superb job of detailing with the RED iPhone, the antenna specially. It lines at top and bottom of the phone, almost matching the body of the phone when out of direct light. The area around the dual camera setup also offers a different shade when the light falls at different angle.

No doubt, the new RED iPhone 7 and 7 Plus looks and feels premium, but ultimately the purchase decision boils down to personal taste. *This article was published at the following website and update 28 Mar 2017.* [http://www.deccanchronicle.com/technology/mobiles-and-tabs/270317/5-things-you-would-love-about-the](http://www.deccanchronicle.com/technology/mobiles-and-tabs/270317/5-things-you-would-love-about-the-product-red-iphone-7.html)product-red-iphone-7.html

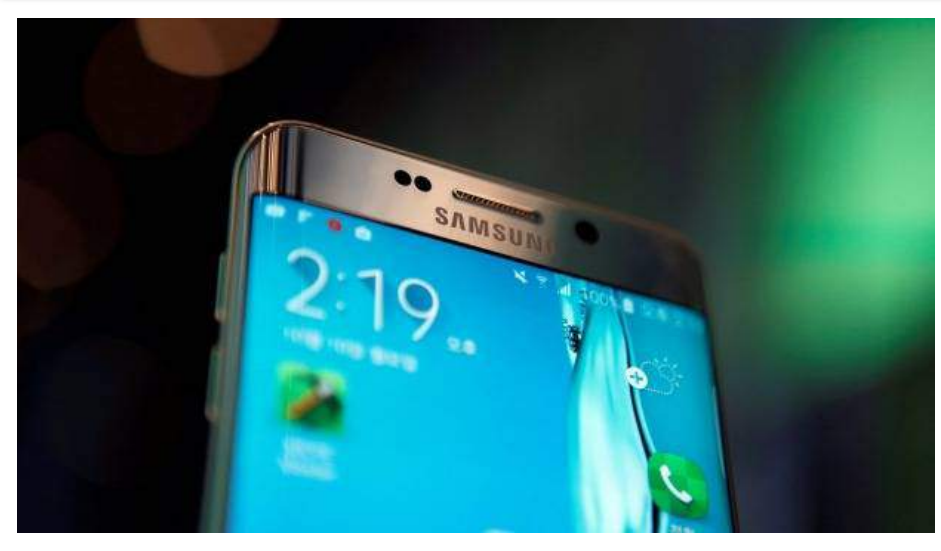

*Little-known tips and tricks for Android phones*

[Recommended by](http://www.outbrain.com/what-is/default/en) Stuff – Technology website page

#### <http://www.stuff.co.nz/technology/gadgets/88885303/littleknown-tips-and-tricks-for-android-phones>

Bored at work? Android has a hidden video game.

If you own an Android smartphone, you're probably only scratching the surface of what your device can do.

So we've compiled a list of five useful tips and tricks to help you get more out of your gadget.

Most of these will work with all makes and models - running the newest version, Nougat, or previous versions like Marshmallow, Lollipop, or KitKat - but some of the following step-by-step instructions may vary a bit depending on which smartphone you own.

#### **At home? Have your phone automatically unlock**

It's a necessary evil, but we all know it's a pain to type in a PIN or passcode, draw a pattern or use a thumbprint to unlock your phone each and every time. After all, if it's lost or stolen, we don't want our info falling into the wrong hands.

But you shouldn't have to do this at home, right? Good news: Built into Android is a "Smart Lock" feature. Enabling it means when you're at home - or another location of your choice - your phone won't be locked.

Go to Settings > Security (or Secure lock settings) > Smart Lock > Trusted places, and then type in the address where you don't want to be locked out of your phone. Alternatively, let your phone identify your current location on a map.

There are other "smart lock" settings, too, like when it's in your hand or in your pocket, when you're near another device (like a Bluetooth watch), and more.

#### **Plug in a mouse or keyboard. Or run Android on a PC**

Some Android applications simply work better with a mouse (including productivity-killing strategy and roleplaying games), and you can indeed plug in a USB mouse into your Android phone and it'll work right away. Yes, whether it's micro USB or USB Type-C, you'll immediately see the little cursor on your screen. You could also use a Bluetooth enabled mouse. Keyboards work, too, by the way.

On the flipside, you can run Android on your computer at home or at the office. Simply install the free BlueStacks emulator on your PC or Mac, and you can play Clash Royale as if it were on your phone.

#### **Download Google Maps directions for offline use**

When you're navigating unfamiliar roads, chances are you launch Google Maps on your Android. But using this app eats up data - and if you're roaming in another country, you might come home to a surprise on your mobile phone bill.

While it's not widely known, Google Maps now lets you download and use Google Maps on your device, without using up any data.

To do so, when you're in a free wi-fi hotspot, type a destination into the search window and the app will pull up an overhead map. Now tap the three lines in the top left of the screen to open some options, one of which will be "Offline areas". Tap this and select to download the map to your device, but be aware it will take up some storage (Google Maps will tell you how much).

#### **There's a hidden game.**

Bored at work? In line at the supermarket? Need to keep the kids entertained? Android has a hidden video game.

Go to Settings > System > About Phone (or Software info), and when you see the words "Android version", tap on it multiple times and you'll see a logo for Nougat or Marshmallow. Tap a few times again and now press and hold on the screen. A secret mini game will appear.

Tap the triangle to start. See how long you can keep the Android character alive by tapping the screen to jump, and without hitting any obstacles.

#### **Spit-screen mode**

Once reserved only for high-end Samsung devices, Android Nougat offers a split-screen mode, natively, and it works like a charm. As the name suggests, this split-screen feature lets you view and/or access two different apps on the screen at the same time.

To use it, launch an app and then press and hold the Recent Apps button (usually to the left or right of the Home button). This will snap your open app onto the top of the screen, and allow you to open another app on the bottom. Or turn your phone sideways, for a landscape view, to access the side-by-side apps.

For example, you can watch a movie while flicking through some emails. Or play a podcast while browsing the web in another window.

Not every app works with split-screen, but many of them do.

#### **And a few more tips**

To quickly access some Settings and Notifications, swipe one finger down from the very top of your phone (start above the screen). To access many more Settings and options, use two fingers to swipe down instead.

\* Hopefully you're using your voice to access info while on the go, as its super easy, fast, and convenient. To enable the "OK Google" feature, tap on the Google app from within your Google folder (or on your home screen), and then tap the top left Options tab (three horizontal lines) and under Settings, tap Voice and then enable "OK Google" detection from any screen.

To take a screenshot of a website, message, or anything else, Android users can simply press the power and volume-down buttons at the same time. The screen will flash white, you'll hear a camera shutter sound, and the image be saved in your photo gallery.

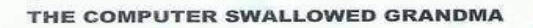

The computer swallowed Grandma, yes, honestly it's true! She pressed 'control and enter' and disappeared from view. It devoured her completely-the thought just makes me squirm She must have caught a virus or been eaten by a worm. I've searched through the recycle bin and files of every kind; I've even used the internet, but nothing could I find. In desperation, I asked Mr. Google, my searches to refine. The reply from him was negative-not a thing was found online So, if inside your 'in-box', my Grandma, you should see, Please 'Copy, Scan' and 'Paste' her and send her back to me!

This is a tribute to all the Grandmas and Grand-dads, Nannas and Poppas, who have been fearless and learned to use the Computer.........They are the greatest!

We do not stop playing because we grow old, we grow old **NEVER BE FIRST TO GET OLD.** because we stop playing!

*Thank you to Allan Chee for the above contribution*

#### *Keep up to date with our events – access our online calendar* **<http://bit.ly/seniornetcalendar> To create a desktop shortcut just -**

right click on the desktop; select New/Shortcut; paste the link **<http://bit.ly/seniornetcalendar>** into the url box; click Next; name the shortcut SeniorNet Calendar; click Finish The shortcut will appear on your desktop with the name given.

*Waiver From time to time, some of our members voluntarily give help and advice to other members on matters that relate to computers and associated equipment. This help or advice is taken solely at the recipient's risk and imposes no responsibility or liability of any kind, either on those providing such help or advice, or on SeniorNet Wellington.*